# **Fitzwilliam 3 Radio Internet**

Manual del usuario

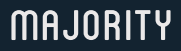

HOME AUDIO • CAMBRIDGE

# **ES Contenido**

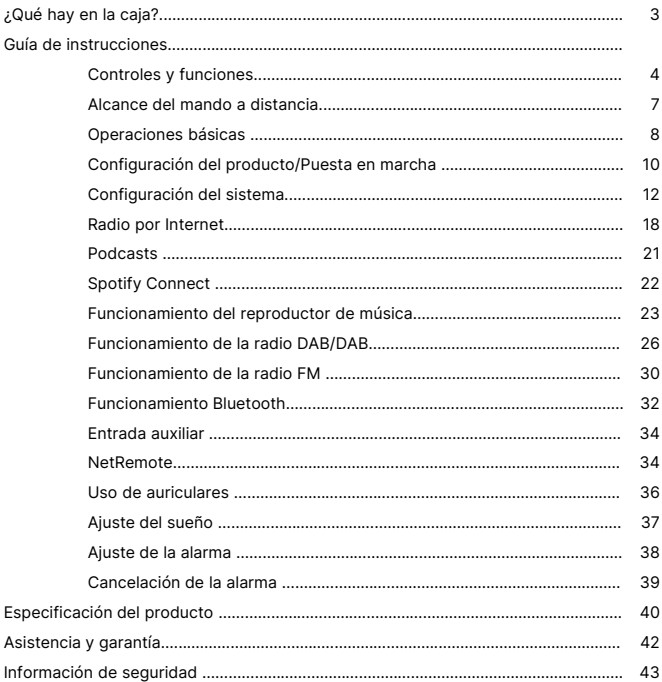

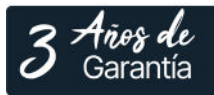

Registra tu producto en línea para obtener de forma<br>GRATUITA una ampliación de la garantía de 3 años en: www.majority.co.uk

### **¿Qué hay en la caja?**

- A. Majority Fitzwilliam 3
- B. Manual de instrucciones
- C. Mando a distancia
- D. 2 pilas AAA
- E. Antena WLAN
- F. Cable de alimentación

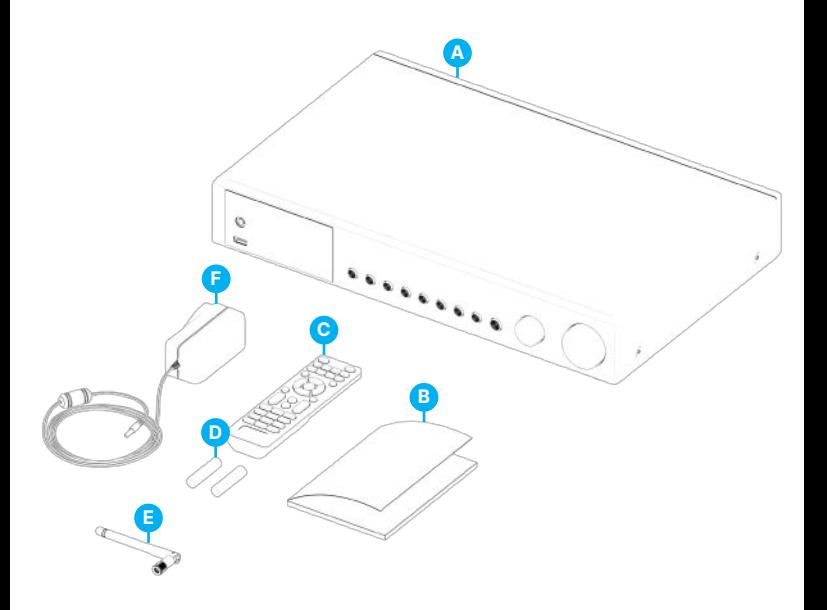

# **ES Controles y funciones**

### **Vista frontal**

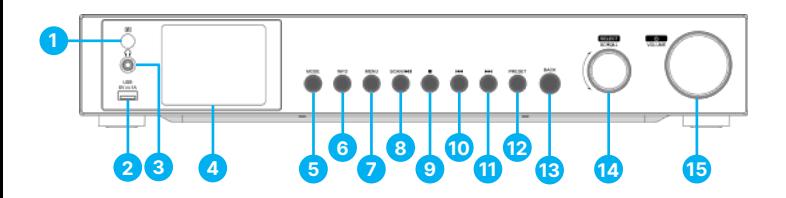

- 1. Sensor de control remoto
- 2. Conexión USB
- 3. Conector para auriculares
- 4. Pantalla
- 5. Botón MODE
- 6. Botón INFO
- 7. Botón MENU
- 8. Botón SCAN/**>II**
- 9. Botón ■
- 10. Botón **K4**
- 11. Botón M
- 12. Botón PRESET
- 13. Botón BACK
- 14. Selector/SCROLL
- 15. Selector ON/VOLUME

## **Controles y funciones**  $|$  (Es

### **Vista posterior**

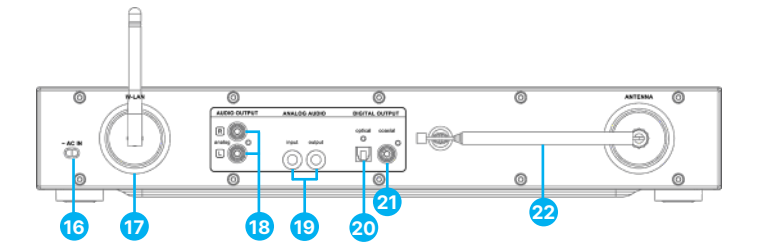

- 16. Cable de conexión a la red
- 17. Antena WLAN
- 18. Salida de audio I/D (analógica, toma RCA)
- 19. Audio analógico (entrada/salida, toma de 3,5 mm)
- 20. Salida digital (óptica)
- 21. Salida digital (coaxial)
- 22. Antena DAB/FM

### **Botones del mando a distancia**

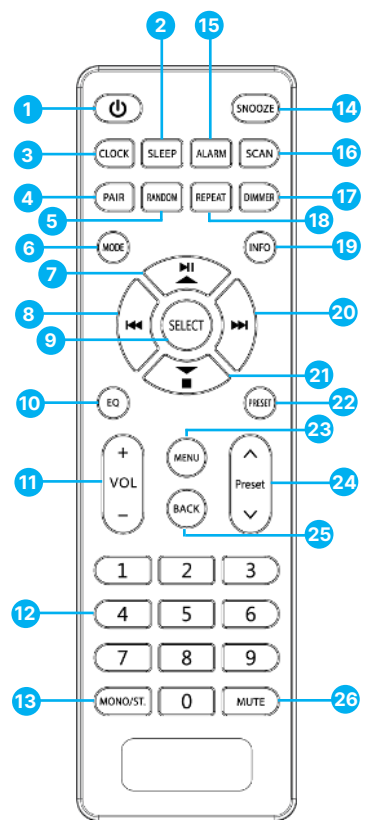

- 1. Botón de encendido
- 2. Botón SLEEP
- 3. Botón CLOCK
- 4. Botón PAIR
- 5. Botón RANDOM
- 6. Botón MODE
- 7. Botón Play/Pause/UP
- 8. Botón Anterior
- 9. Botón SELECT
- 10. Botón EQ
- 11. Botones VOL +/-
- 12. Botones numéricos
- 13. BOTÓN MONO/ST. Botón
- 14. Botón SNOOZE
- 15. Botón ALARMA
- 16. Botón SCAN
- 17. Botón DIMMER
- 18. Botón REPEAT
- 19. Botón INFO
- 20. Botón siguiente
- 21. Botón Stop/Flecha abajo
- 22. Botón PRESET
- 23. Botón MENU
- 24. Botones PRESET ^/
- 25. Botón BACK
- 26. Botón MUTE

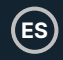

### **Sustitución de las pilas del mando a distancia**

- 1. Presione hacia abajo la tapa de las pilas en  $\overline{\mathbf{v}}$  y empuje la tapa hacia fuera en la dirección de la flecha.
- 2. Inserte 2 pilas AAA de 1,5 V (no incluidas). Asegúrese de hacer coincidir los extremos (+) y (-) de la pila con los extremos (+) y (-) indicados en el compartimento de las pilas.
- 3. Cierre la tapa.

#### **Manipulación de las pilas**

El uso inadecuado o incorrecto de las pilas puede provocar corrosión o fugas de la pila que podrían causar incendios, lesiones personales o daños materiales.

Utilice únicamente el tipo de batería indicado en este manual.

No deseche la batería usada como residuo doméstico. Elimínela de acuerdo con la normativa local.

Extraiga la pila del mando a distancia cuando no vaya a utilizarlo durante un periodo prolongado de tiempo, ya que podría producirse corrosión o fugas de la pila y provocar lesiones físicas, y/o daños materiales, y/o un incendio.

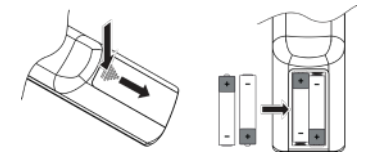

### **Alcance del mando a distancia**

El sensor de mando a distancia de la unidad frontal es sensible a las órdenes del mando a distancia hasta un máximo de 4 metros de distancia y dentro de un arco máximo de 60°.

Tenga en cuenta que la distancia de funcionamiento puede variar en función de la luminosidad de la habitación.

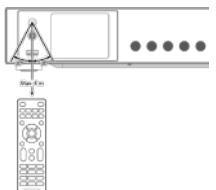

### **Conexión**

- 1. La salida de audio (analógica), la salida óptica (digital) y la salida coaxial (digital) están disponibles en la parte posterior de la unidad para conectar el Majority Fitzwilliam 3 con un amplificador A/V, un sistema HiFi o altavoces externos.
- 2. Inserte la antena DAB/FM incluida en la caja del producto en su puerto y extiéndala hasta la longitud deseada.
- 3. Conecte la antena WLAN incluida en la caja del producto a la toma W-LAN de la parte posterior de la unidad para la conexión WIFI.
- 4. Desenrolle el cable de alimentación en toda su longitud. Conecte el enchufe del cable de alimentación a la toma de corriente. El aparato ya está conectado y listo para funcionar.
- 5. Para apagar completamente la unidad, desenchufe el cable de alimentación de la toma de red.

A Asegúrese de conectar el cable de alimentación a una toma de CA que suministre el voltaje correcto. Sujete el enchufe de alimentación cuando lo conecte a una toma de corriente o lo desenchufe. No tire nunca del cable de alimentación.

### **Conexión de red**

Este producto sólo admite conexión inalámbrica para el acceso a la red y no admite conexión LAN por cable.

#### **Red inalámbrica**

- 1. En primer lugar, compruebe si se encienden los indicadores luminosos de control (LINK/ACT) del router.
- 2. Proceda con las operaciones descritas en la sección '**Primeros pasos**'. Se recomienda ejecutar el asistente de configuración en la sección Configuración del sistema.

Esta unidad no puede conectarse directamente a un módem independiente. Debe utilizarse un router o un módem incorporado con un router. Dado que existen varias configuraciones de conexión, siga las especificaciones e instrucciones de su operador de telecomunicaciones, proveedor de servicios de Internet y guía de configuración del router.

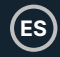

### **Primeros pasos**

Este manual de instrucciones explica la información básica para utilizar esta unidad. A menos que se indique lo contrario, todas las operaciones descritas se basan en el uso del mando a distancia.

### **Encendido y apagado**

- 1. Pulse el dial q / **Volumen** de la unidad o el botón q del mando a distancia para encender la unidad.
- 2. Pulse el dial q / **Volumen** de la unidad o el botón q del mando a distancia para poner la unidad en modo de espera.

### **Selección de modos**

Pulse el botón **MODE** del aparato o el botón q del mando a distancia para acceder al menú de modos. Gire el dial de **SCROLL/SELECT** (de la unidad o pulse los botones 7 / 8 del mando a distancia para seleccionar. Pulse el dial de **SCROLL/SELECT** de la unidad o el botón **SELECT** del mando a distancia para cambiar entre los modos **Radio por Internet, Podcasts, Spotify, Reproductor de Música, Radio DAB, Radio FM, Audio Bluetooth y Entrada AUX.** 

Cuando la unidad esté inactiva durante aproximadamente 15 minutos, pasará automáticamente al modo de espera. Para apagar la unidad por completo, desenchufa el cable de alimentación de la toma principal. Apaga completamente la unidad para ahorrar energía cuando no la utilices.

### **Ajuste del volumen**

- Gire el botón q/**Disco VOLUMEN** del aparato o pulse los botones **VOL +/-** del mando a distancia para ajustar el volumen.
- Si desea apagar el sonido, pulse el botón **MUTE** del mando a distancia. Pulse de nuevo el botón MUTE, gire el dial q / **VOLUME** de la unidad o pulse los botones **VOL +/-** del mando a distancia para reanudar la escucha.

### **Navegación por el menú**

- 1. Pulse el botón **MENU** de la unidad o del mando a distancia para acceder al menú.
- 2. Gire el dial **SCROLL/SELECT** de la unidad o pulse los botones  $\triangleright$  **II**  $\rightarrow \triangleright$  **II** del mando a distancia para seleccionar su opción.
- 3. Pulse el dial de **SCROLL/SELECT** de la unidad o el botón **SELECT** del mando a distancia para confirmar su selección.

### **Configuración inicial**

Cuando conecte la unidad a la toma de corriente por primera vez, la pantalla mostrará la pantalla de bienvenida y, a continuación, aparecerá el menú de idioma. Gire el dial de **SCROLL/SELECT** de la unidad o pulse los botones ▶ II ▲ ▼ ■ del mando a distancia para cambiar el idioma de la pantalla. Pulse el mando de **SCROLL/SELECT** de la unidad o el botón **SELECT** del mando a distancia para confirmar.

Aparecerá la página de política de privacidad. Visite el sitio web mencionado en la página para ver la política de privacidad detallada. Pulse el botón **SCROLL/SELECT** de la unidad o el botón **SELECT** del mando a distancia para aceptar y pasar al siguiente paso.

> Privacy notice Please visit the following page on a PC or mobile device.

> www.frontiersmart.com/pr ivacy

- 1. Para iniciar el Asistente de configuración inicial, gire el dial de **SCROLL/SELECT** de la unidad o los botones  $H$  /  $\dot{H}$  del mando a distancia para seleccionar [S**Í**]. Pulse el dial de **SCROLL/SELECT** de la unidad o el botón **SELECT** del mando a distancia para confirmar.
- 2. En la siguiente pantalla, puede seleccionar el formato de hora. Seleccione el ajuste deseado [**12**] o [**24**] y pulse el dial **SCROLL/SELECT** de la unidad o el botón **SELECT** del mando a distancia para pasar al siguiente paso.
- 3. Aquí puede seleccionar qué fuente (DAB/FM/Red/Sin actualización) utiliza la unidad para obtener y actualizar la hora y la fecha. Si selecciona 'Actualizar desde la red', pase al siguiente paso para seleccionar la zona horaria y asegúrese de que la hora se muestra correctamente. Inmediatamente después, seleccione 'AHORRO DE LUZ DIURNA' como [**ON**] u [**OFF**].
- 4. En la siguiente pantalla, puede especificar si el producto debe permanecer conectado a Internet cuando está en espera. Gire el dial de **SCROLL/SELECT** de la unidad o pulse los botones  $\mathsf{H}$  /  $\mathsf{H}$  del mando a distancia para seleccionar [SÍ]. Pulse el dial **SCROLL/SELECT** de la unidad o pulse el botón **SELECT** del mando a distancia para confirmar.
- 5. Su radio buscará ahora su red inalámbrica esto puede tardar unos segundos y después aparecerá una lista de todas las redes inalámbricas en la pantalla. Seleccione la red WLAN que conozca y si desea usar WPS (Wi-Fi Protected Setup) (Pulsador/Pin) u Omitir WPS para introducir la contraseña usando el teclado mostrado.

**ES**

### **Conexión mediante el botón WPS del router**

La conexión mediante el botón WPS (Wi-Fi Protected Setup) de su router es una forma rápida y sencilla de conectar su radio sin tener que escribir una contraseña. Seleccione uno de los siguientes métodos de conexión:

#### **Pulsador**

Si su router tiene un botón WPS, verá [WPS] delante del nombre de su red.

- 1. Pulse los botones ▶ II ▲ ▼ para seleccionar Pulsador. Pulse el botón SELECT para confirmar.
- 2. Ahora verá un mensaje en la pantalla indicándole que pulse el botón WPS de su router. Pulse el botón WPS de su router. Consulte el manual de instrucciones de su router si no está seguro de cuál es el botón WPS.
- 3. Pulse el botón **SELECT** para confirmar. Su radio se conectará ahora a su router, esto puede tardar unos segundos.

#### **Pin (número de código)**

La radio genera un código numérico de 8 dígitos. Introduzca este número de código en el router inalámbrico o dispositivo de acceso.

### **Conectarse utilizando la contraseña de su red inalámbrica**

Si su router no tiene botón WPS, ahora se le pedirá que introduzca la contraseña de su red inalámbrica, o puede seleccionar **OMITIR WPS**, que también le lleva a la pantalla de contraseña.

- 1. Pulse los botones  $\triangleright$  II  $\blacktriangle \triangleright$   $\blacksquare$  I  $\blacklozenge$  II  $\blacktriangleright$   $\blacktriangleright$   $\blacktriangleright$  para seleccionar cada letra/número de su contraseña. Pulse el botón **SELECT** para introducir la letra/número seleccionado.
- 2. Cuando haya introducido la contraseña, pulse los botones  $\blacktriangleright$  II  $\blacktriangle \blacktriangleright$   $\blacksquare$  I KI  $\blacktriangleright$  II para seleccionar OK en la parte derecha de la pantalla.
- 3. Una vez conectada su radio, pulse el botón **SELECT** para salir de la configuración.

La configuración de red puede modificarse en cualquier momento en Menú - Ajustes del sistema - Red - Asistente de red

Pulse el botón **MENU** de la unidad o del mando a distancia para mostrar el menú. Gire el dial **SCROLL/SELECT** de la unidad o pulse los botones ▶ II ▲ ▼ ■ del mando a distancia para seleccionar Ajustes del sistema y, a continuación, pulse el dial **SCROLL/SELECT** de la unidad o el botón **SELECT** del mando a distancia para confirmar.

### **Ecualizadores**

Este sistema admite diversos ecualizadores y efectos de sonido.

• Pulse el botón **EQ** para acceder al menú Ecualizador.

#### Alternativamente

- En el modo de configuración del sistema, pulse los botones  $\triangleright$  II  $\blacktriangle \triangleright$   $\blacksquare$  para seleccionar **Ecualizador** y, a continuación, pulse el botón **SELECT** para confirmar.
- 1. La pantalla mostrará: **NORMAL > CLASSIC > ROCK > POP > JAZZ > MY EQ > MY EQ PROFILE SETUP**
- 2. Pulse los botones  $\blacktriangleright$   $\blacktriangleright \blacktriangleright$   $\blacktriangleright$  para seleccionar el modo de ecualizador y, a continuación, pulse el botón **SELECT** para confirmar.
- 3. Para [**MY EQ**], por favor vaya a [**My EQ Profile Setup**] para la configuración personalizada antes de seleccionar esta opción.
- 4. Estando en [My EQ Profile Setup], pulse ▶ II ▲ ▼ **■** para seleccionar [Bass/Treble] y, a continuación, pulse el botón **SELECT** para entrar. Pulse ▶ II ▲  $\blacktriangleright$   $\blacksquare$  para seleccionar los niveles deseados para Agudos y, a continuación, pulse el botón **SELECT** para confirmar.
- 5. Pulse el botón **BACK** para salir y, a continuación, los botones **IM** / **EX** para seleccionar [**SÍ**]. Pulse el botón **SELECT** para confirmar. La pantalla mostrará Equaliser Saved profile.

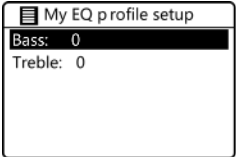

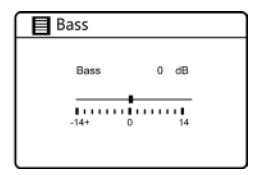

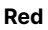

- 1. Estando en el Modo de Ajustes del Sistema, pulse los botones  $\blacktriangleright$   $\blacksquare \blacktriangleright \blacktriangleright \blacksquare$  para seleccionar **Red**. Pulse el botón **SELECT** para confirmar.
- 2. Pulse los botones  $\blacktriangleright$  **II**  $\blacktriangle \blacktriangleright$  **II** para seleccionar uno de los siguientes ajustes y, a continuación, pulse el botón **SELECT** para confirmar.
- 3. Pulse el botón **BACK** de la unidad o del mando a distancia para cancelar el ajuste y volver al menú anterior.

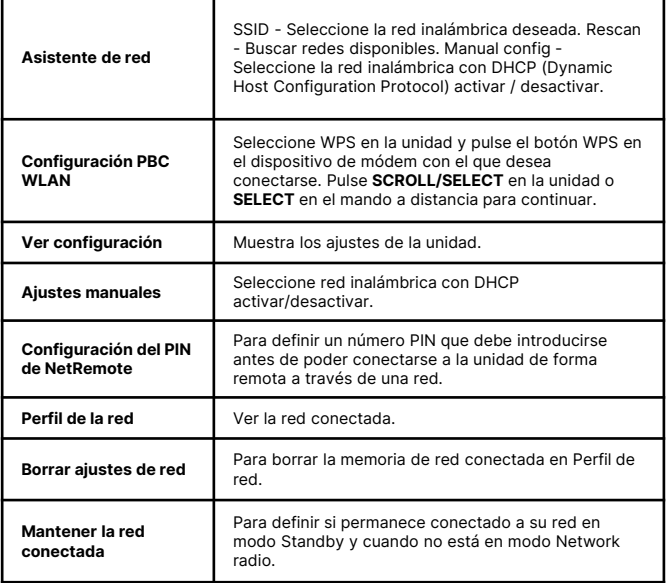

**ES**

### **Hora/Fecha**

La Hora/Fecha se puede configurar para que se actualice automáticamente desde la Red de Internet, Radio DAB o FM o Sin actualización.

Nota: Si elige 'Sin actualización', puede ajustar manualmente la hora y la fecha en el Fitzwilliam 3.

Presione el botón **CLOCK** en el control remoto para acceder al menú Establecer **hora/fecha** para ajustar la hora/fecha. Alternativamente,

- Estando en el Modo de Ajustes del Sistema, pulse los botones  $\blacktriangleright$  II  $\blacktriangle \blacktriangleright$   $\blacksquare$  para seleccionar **Hora/Fecha**. Pulse el botón **SELECT** para entrar. Pulse los botones ▶ 2 w s 3 para seleccionar Ajustar Hora/Fecha. Pulse el botón **SELECT** para confirmar.
- 1. Los dígitos de la fecha parpadearán en la pantalla.
- 2. Pulse los botones  $\triangleright$   $\blacksquare$   $\blacktriangleright$   $\blacksquare$  para ajustar la fecha y, a continuación, pulse el botón **SELECT** para confirmar.
- 3. Repita el paso (2) anterior para ajustar el Mes/Año/Hora/Minuto.
- 4. La fecha y la hora ya están ajustadas.

Para los demás ajustes en Hora/Fecha, pulse los botones  $\triangleright$   $\blacksquare \blacktriangleright \blacktriangleright \blacksquare$  para seleccionar entre las siguientes opciones y, a continuación, pulse el botón **SELECT** para confirmar.

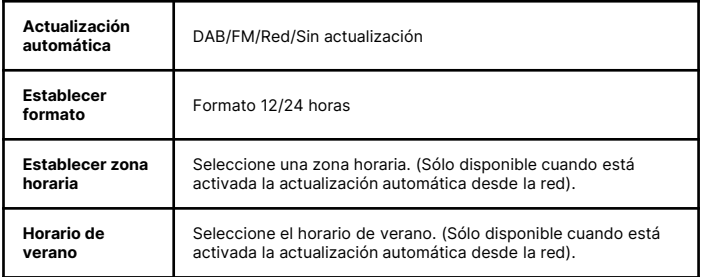

La configuración predeterminada de actualización automática de la hora es 'Actualizar desde la red'. Si desea ajustar manualmente la hora, se recomienda desactivar la función de actualización automática seleccionando 'Sin actualización'.

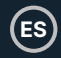

### **Modo de espera inactivo**

Utilice el modo de espera inactivo para apagar la unidad después de un tiempo específico de uso en el modo de reproducción.

- 1. Estando en el Modo de Ajustes del Sistema, pulse los botones  $\blacktriangleright$   $\blacksquare \blacktriangleright \blacktriangleright \blacksquare$  para seleccionar Modo de Espera Inactivo. Pulse el botón **SELECT** para entrar.
- 2. Pulse los botones ▶ II ▲ ▼ para seleccionar entre Apagado, 2 horas, 4 **horas, 5 horas y 6 horas**. Pulse el botón **SELECT** para confirmar.

### **Idioma**

- 1. En el modo de configuración del sistema, pulse los botones  $\triangleright$   $\blacksquare \rightarrow \blacksquare$  para seleccionar Idioma y, a continuación, pulse el botón **SELECT** para entrar.
- 2. Pulse los botones ▶ II ▲ ▼ para cambiar el idioma de la pantalla según su elección.
- 3. Pulse el botón **SELECT** para confirmar.

### **Restablecimiento de fábrica**

**ES**

Puede haber ocasiones en las que necesite restablecer su unidad a los ajustes de fábrica, especialmente cuando, por ejemplo, se muda de casa o cuando experimenta problemas de recepción, es posible que desee restablecer y volver a intentarlo. Si se muda a otra parte del país y capta las emisoras DAB locales y nacionales de esa zona, es posible que los canales sintonizados anteriormente ya no estén disponibles.

- 1. Mientras se encuentra en el Modo de Configuración del Sistema, pulse los botones ▶ II ▲ ▼ ■ para seleccionar **Reinicio de Fábrica**, y pulse el botón **SELECT** para entrar.
- 2. Pulse los botones **K4 / Bi** para seleccionar **[Sí]** y, a continuación, pulse el botón **SELECT** para confirmar o seleccione **[NO]** para cancelar.

Al completar un restablecimiento de fábrica, se borrarán todos los ajustes, emisoras sintonizadas, Internet y emisoras presintonizadas DAB y FM.

### **Actualización del Software**

- 1. Estando en el Modo de Aiustes del Sistema, pulse los botones  $\blacktriangleright$   $\blacksquare \blacktriangle \blacktriangleright \blacksquare$  para seleccionar **Actualización de Software** y luego pulse el botón **SELECT** para entrar.
- 2. Pulse los botones ▶ II ▲ ▼ para seleccionar 'Auto-check setting' o 'Check Now' y, a continuación, pulse el botón **SELECT** para confirmar.

A Antes de descargar el software, asegúrese de que la radio está enchufada a una toma de corriente estable. La interrupción del suministro eléctrico durante la descarga/actualización del software puede provocar alteraciones en el

### **Asistente de configuración**

El Asistente de Configuración está disponible en Configuración del Sistema. Puede ejecutarlo para configurar la Fecha/Hora o los Ajustes de Red. Una vez completado, la radio estará lista para su uso.

### **Información**

- 1. Mientras se encuentra en el modo Configuración del sistema, pulse los botones **▶ II ▲ ▼** ara seleccionar **Información** y, a continuación, pulse el botón **SELECT** para entrar.
- 2. La información disponible es: La versión del software, la versión de Spotify, el ID de la radio y el nombre de Friendly se mostrarán en la pantalla.

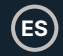

### **Política de privacidad**

- 1. Para ver la página de Política de privacidad, pulse **MENU** y vaya a **Ajustes del sistema** - Política de privacidad.
- 2. Después de 'Factory reset', es necesario leer y una vez más, estar de acuerdo con **la política de privacidad**.

### **Luz de fondo**

- 1. En el modo Ajustes del sistema, pulse los botones  $\triangleright$   $\blacksquare \blacktriangleright \blacktriangleright \blacksquare$  para seleccionar Luz de fondo y, a continuación, pulse el botón **SELECT** para entrar.
- 2. Para ver los ajustes de **Retroiluminación**, pulse los botones ▶ II ▲ ▼ y seleccione cualquiera de las siguientes opciones. Pulse el botón **SELECT** para confirmar.

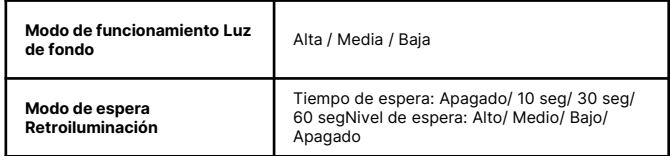

Como alternativa, pulse repetidamente el botón **DIMMER** del mando a distancia para ajustar el nivel de retroiluminación en el modo ON o en el modo de espera.

Si 'Tiempo de espera' está ajustado en OFF, el brillo de la pantalla en el modo de espera será el mismo que en el modo de funcionamiento, y no podrá utilizar el botón **DIMMER** del mando a distancia.

### **Radio por Internet**

Para escuchar una emisora de radio por Internet, tu radio debe estar conectada a la red. Intente colocar su radio lo más cerca posible de su router para obtener la mejor velocidad de conexión. Cuando se selecciona el modo de radio por Internet, la radio se conecta con el portal de radio por Internet de Frontier Silicon para descargar una lista de emisoras. Una vez seleccionada una emisora, la radio se conectará directamente a esa emisora.

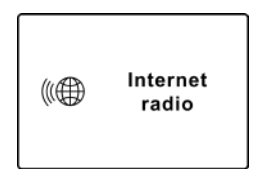

Pulse el botón **MODE** de la unidad o del mando a distancia para acceder al Menú de Modo. Gire el dial de **SCROLL/SELECT** de la unidad o pulse los botones **14 / M** del mando a distancia para seleccionar el Modo Radio por Internet. Pulse el dial de **SCROLL/SELECT** y, a continuación, pulse en la unidad o el botón **SELECT** del mando a distancia para confirmar.

En el modo Radio por Internet, pulse el botón **MENU** de la unidad o del mando a distancia para acceder al menú. Puede elegir entre: **Última escucha, Lista de emisoras, Ajustes del sistema y Menú principal.** Presione los botones ▶ II ▲ ▼ ■ para seleccionar y pulse el botón **SELECT** para entrar en cada sección.

Cuando se reinicia la Radio por Internet, se seleccionan automáticamente las últimas emisoras escuchadas. Para volver a [Lista de emisoras], pulse el botón **BACK**.

### **Últimas escuchadas**

- 1. Pulse los botones  $\triangleright$  **II**  $\blacktriangle$   $\blacktriangleright$  **II** para seleccionar el historial de emisoras escuchadas anteriormente.
- 2. Pulse el botón **SELECT** para confirmar.

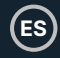

### **Lista de emisoras**

Si es la primera vez que escucha la Radio por Internet, la radio estará en [**Lista de emisoras**].

Pulse los botones  $\blacktriangleright$   $\blacksquare$   $\blacktriangleright$   $\blacksquare$  para seleccionar una de las siguientes opciones y, a continuación, pulse el botón **SELECT** para confirmar.

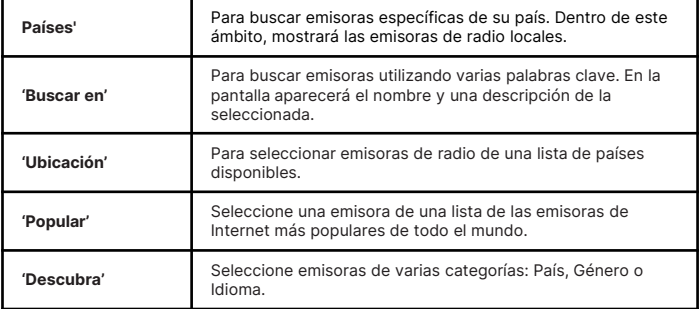

Pulse el botón **BACK** del aparato o del mando a distancia para volver al menú.

### Estaciones presintonizadas

Las emisoras de Radio por Internet presintonizadas se almacenan en el Fitzwilliam 3 y no se puede acceder a ellas desde otras emisoras de radio.

- 1. Para almacenar una presintonía de Radio por Internet, primero debe estar escuchando la emisora que desea guardar. Mantenga pulsado el botón **PRESET** de la unidad o del mando a distancia durante 2 segundos hasta que la pantalla muestre la opción 'Save to Preset'.
- 2. Con los botones  $\triangleright$   $\blacksquare \blacktriangle \blacktriangleright \blacksquare$  desplácese por la lista de las 30 presintonías, seleccione el número y pulse el botón **SELECT** para confirmar.

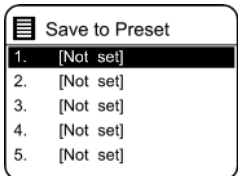

### **Recuperación de una emisora memorizada**

- 1. Para recuperar una presintonía, pulse el botón **PRESET** (no lo mantenga pulsado) en la unidad o en el mando a distancia y, a continuación, pulse los botones  $\triangleright$   $\blacksquare$   $\triangleright$   $\blacksquare$  para seleccionar una de las emisoras presintonizadas de la lista.
- 2. Pulse el botón **SELECT** para confirmar la selección.

Alternativamente, en el mando a distancia,

Pulse los botones Preset arriba, abajo para navegar por las emisoras presintonizadas.

- O pulse las teclas numéricas (**1-9**) del mando a distancia para acceder rápidamente a la emisora presintonizada 1-9, directamente.
- Si no hay ninguna emisora guardada en un botón específico, mostrará Preset empty.

El funcionamiento para guardar presintonías y recuperar emisoras es el mismo para Radio por Internet/podcasts, DAB y FM.

### **Información de la pantalla de radio por Internet**

Pulse el botón **INFO** repetidamente en la unidad o en el mando a distancia para ver diversa información en la pantalla, como**: Información/Descripción del canal - Idioma/Localización - Tasa de bits/Formato de sonido/Tasa de muestreo - Memoria intermedia de reproducción - Fecha.**

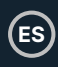

### **Podcasts**

Para escuchar Podcasts, su radio debe estar conectada a la red de Internet. Intente colocar su radio lo más cerca posible de su router para obtener las mejores velocidades de conexión.

Pulse el botón **MODE** de la unidad o del mando a distancia para acceder al menú Mode.

Gire el dial **SCROLL/SELECT** de la unidad o pulse los botones **K4 / BH** del mando a distancia para seleccionar el modo Podcasts. Pulse el botón **SCROLL/SELECT** de la unidad o el botón **SELECT** del mando a distancia para confirmar.

### **Última escucha**

- 1. Pulse los botones  $\blacktriangleright$   $\blacktriangleright \blacktriangleright \blacktriangleright \blacktriangleright$  para seleccionar [Último escuchado] y, a continuación, pulse el botón **SELECT** para confirmar.
- 2. Pulse los botones  $\blacktriangleright$   $\blacksquare$   $\blacktriangleright$   $\blacksquare$  para seleccionar el historial de emisoras escuchadas anteriormente y, a continuación, pulse el botón **SELECT** para confirmar la selección.

### **Lista de Podcasts**

En el modo Podcasts, pulse el botón **MENU** para acceder al menú. Pulse los botones 1 **11 ▲ ▼ ■** para seleccionar [**Lista Podcast**] y pulse el botón **SELECT** para confirmar.

Cuando se reinicia la radio, se selecciona automáticamente el último podcast escuchado. Para volver a [Lista de podcasts], pulse el botón BACK.

Si es la primera vez que escucha la radio Podcasts, la radio estará en [Lista de podcasts].

Pulse los botones  $\blacktriangleright$   $\blacksquare$   $\blacktriangleright$   $\blacksquare$  para seleccionar una de las siguientes opciones y, a continuación, pulse el botón **SELECT** para entrar en cada una de ellas.

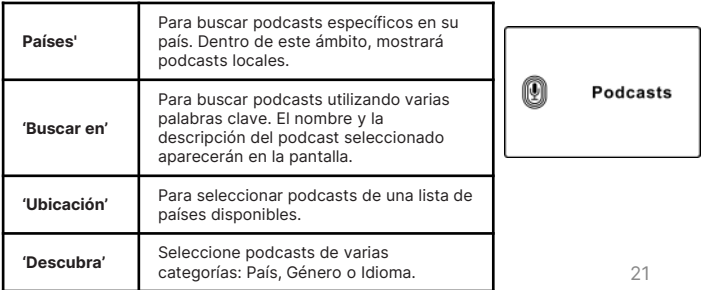

### **Spotify Connect**

- Utiliza tu teléfono, tableta u ordenador como mando a distancia para tu Spotify Connect.
- Visita spotify.com/connect para saber cómo. Spotify

#### **Licencias**

El Software Spotify está sujeto a licencias de terceros que se encuentran aquí: https://www.spotify.com/connect/third-party-licenses

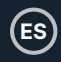

### **Funcionamiento del reproductor de música**

El Reproductor de Música incorporado le permite reproducir archivos de audio no protegidos almacenados en una memoria USB conectada al puerto USB del Fitzwilliam 3.

Pulse el botón **MODE** de la unidad o del mando a distancia para acceder al menú Mode. Gire el dial **SCROLL/SELECT** de la unidad o pulse los botones **14 / M** del mando a distancia para seleccionar el Modo Reproductor de Música y, a continuación, pulse el dial **SCROLL/SELECT** de la unidad o el botón **SELECT** del mando a distancia para entrar.

### **Modo de reproducción USB**

• Cuando se conecta una memoria USB a la unidad en el Modo Reproductor de Música, la pantalla muestra 'Disco USB conectado - ¿Abrir carpeta? pulse el botón **SELECT** para confirmar [**SÍ**].

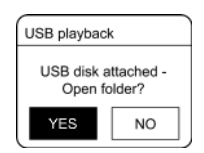

 $\triangle$  Alternativamente, ,

• En el modo Reproductor de Música, pulse los botones  $\triangleright$  II  $\blacktriangle \triangleright$   $\blacksquare$  para seleccionar **Reproducción USB** y pulse el botón **SELECT** para confirmar.

Pulse los botones ▶ II ▲ ▼ ■ para seleccionar y pulse el botón **SELECT** para iniciar la reproducción.

- 1. La mayoría de los Fitzwilliam 3 soportan el formato de película de audio MP3 para la reproducción USB.
- 2. La unidad admite un almacenamiento USB de hasta 128 GB.
- 3. La unidad puede no ser compatible con todas las memorias USB por lo tanto esto no es una indicación de un problema con la unidad

### **Reproducción de música a través del reproductor de música**

- 1. Pulse el botón '**SCAN** /  $\triangleright$  II' de la unidad o el botón  $\triangleright$  II /  $\triangleright$  del mando a distancia para reproducir/pausar la música o
- 2. Pulse los botones **14 / De** de la unidad o del mando a distancia para saltar a la pista anterior/siguiente.

#### **Mi lista de reproducción**

- 1. En el menú del reproductor de música, pulse los botones  $\triangleright$   $\mathbf{1} \blacktriangle \triangleright \blacksquare$  para seleccionar **'Mi lista de reproducción**' y pulse el botón **SELECT** para entrar.
- 2. Pulse los botones  $\triangleright$   $\blacksquare \triangleright$   $\blacksquare$   $\triangleright$   $\blacksquare$  para seleccionar las canciones y pulse el botón **SELECT** para iniciar la reproducción desde la lista de reproducción.

### **Guardar canciones en Mi lista de reproducción**

• Para guardar una canción en 'My Playlist' mientras reproduce una canción mantenga pulsado durante 2 segundos el botón **SELECT** para guardar.

### **Repetir**

- 1. En el menú del reproductor de música, pulse los botones  $\triangleright$   $\mathbf{I} \blacktriangle \triangleright \blacksquare$  para seleccionar **Repetir reproducción** y pulse el botón **SELECT** repetidamente para activar o desactivar la 'Repetición de reproducción'. En la barra de estado aparece el símbolo 'Repetir' correspondiente.
- 2. Alternativamente, pulse repetidamente el botón **REPEAT** del mando a distancia para activar/desactivar el modo.

### **Reproducción aleatoria**

- 1. Estando en el menú Reproductor de Música, pulse los botones  $\blacktriangleright$   $\blacksquare$   $\blacktriangleright$   $\blacktriangleright$   $\blacksquare$  para seleccionar **Reproducción Aleatoria** y, a continuación, pulse el botón **SELECT** repetidamente para activar/desactivar la 'Reproducción Aleatoria'. En la barra de estado aparecerá el símbolo 'Reproducción aleatoria' correspondiente.
- 2. Alternativamente, pulse el botón **RANDOM** del mando a distancia repetidamente para activar o desactivar la reproducción aleatoria.

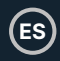

### **Cargar un dispositivo mediante el puerto USB**

Puedes cargar tu dispositivo mediante el puerto USB del Majority Fitzwilliam 3, utilizando un cable USB (no suministrado).

- 1. La corriente máxima para la carga por USB es de 1A.
- 2. No se garantiza la carga de todos los dispositivos a través del puerto USB del Fitzwilliam 3.
- 3. La función de carga USB no es compatible con el modo Reproductor de música.

### **Funcionamiento de DAB**

**ES**

Pulse el botón **MODE** de la unidad o del mando a distancia para acceder al Menú de Modo. Gire el dial **SCROLL/SELECT** de la unidad o pulse los botones **14 / M** del mando a distancia para seleccionar el modo **Radio DAB**. Pulse el dial de **SCROLL/SELECT** de la unidad o el botón **SELECT** del mando a distancia para confirmar. El Fitzwilliam 3 entrará en modo DAB y realizará una búsqueda automática. Durante el escaneo, la pantalla mostrará **'Escaneando...**' junto con una barra deslizante que indica el progreso y el número de emisoras encontradas. Una vez finalizada la exploración, la unidad seleccionará la primera emisora encontrada alfanuméricamente.

Para explorar la lista de las emisoras de radio DAB encontradas, pulse los botones **▶ II ▲ ▼ ■** para seleccionar y, a continuación, pulse el botón **SELECT** para confirmar.

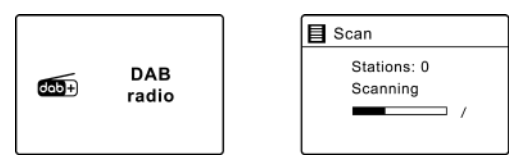

### **Lista de emisoras**

- 1. En el modo DAB, pulse el botón **MENU** para acceder al menú **DAB**.
- 2. Pulse los botones ▶ II ▲ ▼ para **seleccionar Lista** de emisoras y, a continuación, pulse el botón **SELECT** para entrar.
- 3. Aparecerá en pantalla una lista de las emisoras DAB encontradas.

### **Auto Scan**

Pulse el botón 'SCAN / ▶ II ' en la unidad o el botón SCAN en el mando a distancia para activar la búsqueda automática. Alternativamente,

Pulse el botón **MENU** y, a continuación, pulse los botones ▶ II ▲ ▼ ■ para buscar y seleccionar Scan. Pulse el botón **SELECT** para confirmar.

- 1. La pantalla mostrará **'Scanning...'** y una barra de progreso.
- 2. Todas las emisoras de radio DAB encontradas se almacenarán automáticamente. Para explorar y escuchar las emisoras encontradas, pulse los botones  $\triangleright$  **II**  $\blacktriangle$  $\triangleright$  **II** para seleccionar y, a continuación, pulse el botón **SELECT** para confirmar.

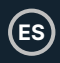

### **Sintonización manual**

Además de la función de sintonización automática, puedes sintonizar manualmente el receptor. Esta función puede ayudarle cuando desee alinear su antena o añadir nuevas emisoras de radio que podría haber pasado por alto al realizar la búsqueda automática.

- 1. Pulse el botón **MENU** para visualizar el menú.
- 2. Pulse los botones  $\triangleright$   $\blacksquare$   $\blacktriangleright$   $\blacksquare$  para seleccionar Sintonización Manual y, a continuación, pulse el botón **SELECT** para confirmar.
- 3. La pantalla mostrará el multiplex 5A a 13F.
- 4. Pulse los botones  $\triangleright$   $\blacksquare \triangleright \triangleright$   $\blacksquare$  para seleccionar el canal y, a continuación, pulse el botón **SELECT** para confirmar.
- 5. Para escuchar las emisoras encontradas, vuelva a la pantalla de reproducción en curso y pulse los botones  $\triangleright$   $\blacksquare$   $\rightarrow \blacksquare$  para seleccionar la emisora deseada de la lista de emisoras y pulse el botón **SELECT** para confirmar.

### **Información de la pantalla DAB**

Pulse repetidamente el botón **INFO** de la unidad o del mando a distancia para desplazarse por la información disponible. La pantalla mostrará información variada en cada pulsación de botón como: DLS (Segmento de Etiqueta Dinámica) - Tipo de Programa - Conjunto/Frecuencia - Error de señal/Fuerza - Tasa de bits/Codec/Canales - Fecha

#### **DLS (Segmento de etiqueta dinámica)**

Se trata de un mensaje desplazable que ofrece información en tiempo real, por ejemplo, títulos de canciones, titulares de noticias, etc.

#### **Tipo de programa**

Describe el estilo o género del programa que se está emitiendo.

#### **Nombre del conjunto/frecuencia**

Muestra el nombre del múltiplex que contiene la emisora que está escuchando y la frecuencia. Un múltiplex es un conjunto de emisoras de radio que se agrupan y transmiten en una misma frecuencia. Hay mult

#### **Error de señal/ Intensidad de la señal**

El error de señal se indica con un número. Si el número es 0, significa que la señal recibida está libre de errores y la intensidad de la señal es fuerte. Si la tasa de error es alta, se recomienda reposicionar la antena de radio o cambiar la posición de la unidad. La pantalla mostrará una barra deslizante para indicar la intensidad de la señal, cuanto más fuerte sea la señal, más larga será la barra de izquierda a derecha.

#### **Tasa de bits / Codec / Canales**

La pantalla mostrará la tasa de bits de audio digital que se está recibiendo con información adicional sobre el códec de audio y la configuración de canales.

#### **Fecha**

Muestra la fecha actual proporcionada automáticamente por la emisora.

### **Podar inválidos**

Puede eliminar todas las emisoras no disponibles de la lista.

- 1. Estando en el modo DAB, pulse el botón **MENU** y pulse los botones  $\triangleright$  **II**  $\triangleright$   $\triangleright$   $\blacksquare$ para seleccionar **Prune invalid**. Pulse el botón **SELECT** para confirmar.
- 2. Pulse los botones **14 / M** para seleccionar **[SÍ]** v, a continuación, pulse el botón **SELECT** para confirmar. O seleccione [**NO**] para cancelar.

### **DRC (Compresión de rango dinámico)**

Si está escuchando música con un alto rango dinámico en un entorno ruidoso, es posible que desee comprimir el rango dinámico de audio.

- 1. En el modo DAB, pulse el botón **MENU**, luego pulse los botones ▶ II ▲ ▼ para seleccionar **DRC** y pulse el botón **SELECT** para confirmar.
- 2. Pulse los botones  $\blacktriangleright$   $\blacksquare \blacktriangle \blacktriangleright \blacksquare$  para seleccionar DRC alto/bajo/apagado y, a continuación, pulse el botón **SELECT** para confirmar el ajuste.

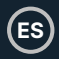

### **Orden de las estaciones**

Es posible que desee organizar el orden del listado de emisoras.

- 1. En el modo DAB, pulse el botón **MENU** y pulse los botones ▶ II ▲ ▼ para seleccionar Orden de emisoras y pulse el botón **SELECT** para entrar.
- 2. Pulse los botones ▶ **II ▲ ▼ ■** para seleccionar **Alfanumérico/Conjunto** v, a continuación, pulse el botón **SELECT** para confirmar el ajuste.

### **Guardar y recuperar emisoras presintonizadas**

• Consulte 'Estaciones presintonizadas' y 'Recuperación de una emisora almacenada' en la sección Radio por Internet para obtener instrucciones (p.19).

### **Funcionamiento de FM**

**ES**

Pulse el botón **MODE** de la unidad o del mando a distancia para acceder al Menú de Modo.

Gire el dial de **SCROLL/SELECT** de la unidad o pulse los botones K<sup>(a)</sup> /  $\blacktriangleright$  del mando a distancia para seleccionar el modo Radio FM. Pulse el dial de **SCROLL/SELECT** de la unidad o el botón **SELECT** del mando a distancia para confirmar.

La pantalla mostrará la frecuencia.

### **Búsqueda automática**

**Pulse el botón 'SCAN /**  $\blacktriangleright$ **' de la unidad o el botón 'SCAN /**  $\blacktriangleright$  **II' del mando a** distancia para iniciar la búsqueda de una emisora. Una vez encontrada una emisora, la búsqueda se detendrá automáticamente.

Alternativamente,

Mantenga pulsados durante 2 segundos los botones  $\triangleright$   $\mathbf{I} \blacktriangleright \triangleright \mathbf{I}$  para iniciar la búsqueda de una emisora.

Es posible que la búsqueda automática no se detenga en una emisora con una señal muy débil.

### **Sintonización manual**

Para buscar emisoras FM manualmente, gire el dial **SCROLL/SELECT** de la unidad o pulse los botones  $\blacktriangleright$   $\blacksquare$   $\blacktriangle$   $\blacktriangleright$   $\blacksquare$  del mando a distancia repetidamente hasta alcanzar la frecuencia deseada.

Con la Radio FM, puede ser necesario sintonizar con precisión cada emisora girando el dial **SCROLL/SELECT** de la unidad o pulsando repetidamente los botones 1  $\mathbf{I} \blacktriangle \blacktriangleright \blacksquare$  del mando a distancia. Cada pulsación ajustará la frecuencia en 0,05 MHz. Si la recepción de la señal sigue siendo deficiente, ajuste la posición de la antena o intente trasladar la radio a otro lugar.

### **Información de la pantalla FM**

Pulse repetidamente el botón INFO de la unidad o del mando a distancia para desplazarse por la información disponible. La pantalla mostrará información variada en cada pulsación de botón como: Texto de radio - Tipo de programa - Frecuencia - Fecha.

#### **Texto de radio RDS (Radio Data System)**

La pantalla muestra un mensaje desplazable con información del programa que se está reproduciendo en ese momento.

# **Funcionamiento de la radio FM**

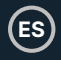

#### **Tipo de programa**

Describe el estilo o género de música que se está emitiendo.

#### **Nombre de la emisora / Frecuencia**

Cuando se recibe una emisora RDS, se mostrará el nombre de dicha emisora. Si esta información no está disponible, se mostrará la frecuencia.

#### **Fecha**

Muestra la fecha actual proporcionada automáticamente por la emisora.

### **Configuración de búsqueda**

- 1. Pulse el botón **MENU** para acceder al menú del modo **FM**.
- 2. Pulse los botones ▶ II ▲ ▼ para seleccionar **Scan Setting** y, a continuación, pulse el botón **SELECT** para entrar.
- 3. Pulse los botones **K4 / M** para seleccionar **[Sí]** para recibir sólo señal fuerte y, a continuación, pulse el botón **SELECT** para confirmar.

### **Configuración de audio**

- 1. Pulse el botón **MENU** para acceder al Menú FM.
- 2. Pulse los botones ▶ II ▲ ▼ para seleccionar **Aiuste de audio** v, a continuación, pulse el botón **SELECT** para entrar.
- 3. Pulse los botones **K4 / M** para seleccionar **[Sí]** para escuchar sólo en mono o **[NO]** para dejar que la unidad seleccione automáticamente Estéreo o Mono.
- 4. Pulse el botón **SELECT** para confirmar.

Alternativamente, pulse el botón **MONO/ST**. del mando a distancia para alternar entre la selección **Mono** solamente o **Mono/Estéreo.** 

### **Guardar y recuperar emisoras presintonizadas**

• Consulte 'Estaciones presintonizadas' y 'Recuperación de una emisora almacenada' en la sección Radio por Internet para obtener instrucciones en (p.19).

### **Funcionamiento Bluetooth**

**ES**

La unidad dispone de una función Bluetooth que puede recibir una señal en un radio de 8 metros. Empareja la unidad con un dispositivo Bluetooth, como un teléfono o una tableta, desde el que reproducir música:

- 1. Pulse el botón **MODE** del Fitzwilliam 3 o el del mando a distancia para acceder al menú Mode. Gira el dial **SCROLL/SELECT** de la unidad o pulsa los botones 7 / 8 del mando a distancia para seleccionar el modo **Bluetooth Audio** y, a continuación, pulsa el dial **SCROLL/SELECT** de la unidad o el botón **SELECT** del mando a distancia para confirmar.
- 2. Si la unidad no está emparejada con ningún dispositivo Bluetooth, el logotipo de Bluetooth empezará a parpadear indicando que la unidad está ahora en modo de emparejamiento.
- 3. Active su dispositivo Bluetooth y búsquelo. El **'Majority Fitzwilliam 3'** aparecerá en su lista de dispositivos Bluetooth.
- 4. Seleccione 'Majority Fitzwilliam 3' e introduzca '0000' como contraseña, si es necesario. Una vez conectados, el logotipo Bluetooth de la pantalla dejará de parpadear, indicando que ambos dispositivos están emparejados.
- 5. Para detener la conexión Bluetooth existente y emparejar con otro dispositivo, mantenga pulsado durante 2 segundos el botón **Stop** de la unidad o pulse el botón **PAIR** del mando a distancia para emparejar con otro dispositivo.
- 6. Para desconectar la función Bluetooth, cambie el Majority Fitzwilliam 3 a un modo diferente o desconecte y retire el Majority Fitzwilliam 3 del dispositivo con el que se ha emparejado.

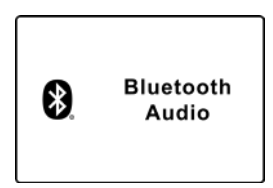

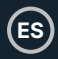

### **Reproducción de música a través de Bluetooth**

Pulsa el botón '**SCAN / ▶ II'** de la unidad o el botón '▶ II ▲ del mando a distancia para reproducir/pausar la música. Pulsa los botones K4 / M de la unidad o del mando a distancia para saltar a la pista anterior/siguiente.

- El alcance operativo entre la unidad y el dispositivo es de aproximadamente 8 metros.
- Si la intensidad de la señal es débil, es posible que el receptor Bluetooth se desconecte, pero volverá a entrar en el modo de emparejamiento automáticamente.
- Para una mejor recepción, elimina cualquier obstáculo entre la unidad y el dispositivo Bluetooth.
- No se garantiza la compatibilidad con todos los dispositivos y tipos de medios.
- Algunos teléfonos móviles con la función Bluetooth pueden conectarse y desconectarse al realizar y finalizar llamadas. Esto no es una indicación de un problema con su unidad.

Controla y ajusta el volumen en el Fitzwilliam 3 y en tu dispositivo Bluetooth.

### **Entrada auxiliar**

La ENTRADA AUX se puede utilizar para reproducir sonido desde un dispositivo externo, como un teléfono, una tableta o un dispositivo similar.

- 1. Conecte el dispositivo externo a la entrada de audio analógica del Fitzwilliam 3 mediante un cable AUX de 3,5 mm (no incluido).
- 2. Pulse el botón **MODE** de la unidad o del mando a distancia para acceder al menú Mode. Gire el dial **SCROLL/SELECT** de la unidad o pulse los botones 7 / 8 del mando a distancia para seleccionar el modo AUX In. Pulse el dial de **SCROLL/SELECT** de la unidad o el botón **SELECT** del mando a distancia para confirmar.
- 3. Pulse los botones **VOL +/-** del mando a distancia para ajustar el control de volumen al nivel de salida de sonido deseado. Ajuste el volumen deseado en la radio y en el dispositivo de audio externo si es necesario.
- 4. En el modo de reproducción AUX, controle las funciones de audio a través de su dispositivo externo.

Cuando conecte el dispositivo de audio externo, consulte el manual del propietario.

### **NetRemote**

La mayoría Fitzwilliam 3 se puede controlar utilizando el NetRemote instalado en un teléfono inteligente o tableta en el sistema iOS o Android solamente. Al descargar la **aplicación UNDOK**, puede ver todos los modos de **radio por Internet, Podcasts, Spotify, reproductor de música, DAB, FM, Bluetooth y AUX** In en su dispositivo.

Busca **UNDOK** en Google Play (Android) o Apple Store (iPhone) e instala la aplicación en tu smartphone o tablet.

Antes de utilizar la aplicación **UNDOK**, asegúrese de que el Fitzwilliam 3 y el teléfono inteligente o tableta están en la misma red Wi-Fi. Inicia la aplicación.

La aplicación se inicia y busca los dispositivos disponibles en la red. Busque y seleccione The Majority Fitzwilliam 3 en la lista para conectarse.

- Una vez que el teléfono inteligente o tableta accedido a través de la aplicación UNDOK el Fitzwilliam 3, se conectará automáticamente la próxima vez al abrir la aplicación de nuevo.
- Tenga en cuenta que si otro smartphone o tableta con la misma aplicación se conectan dentro de la misma red, la conexión original se cortará.

**ES**

Cuando se conecte por primera vez con la unidad, es posible que se le pida que introduzca un código PIN. El PIN por defecto es **1234**. Para más detalles sobre cómo cambiar el PIN de seguridad, consulte la sección **Configuración del sistema**: **Red - Configuración del PIN de NetRemote.** 

Seleccione el modo que desee en la página principal de la aplicación de su dispositivo. Controle el modo seleccionado en su smartphone o tableta y en el dispositivo simultáneamente.

### **Uso de los auriculares**

No escuche música a un volumen alto cuando utilice auriculares. De lo contrario, podría sufrir daños auditivos permanentes. Ponga el volumen del sintonizador al nivel más bajo antes de utilizar auriculares.

- Utilice auriculares con cable con clavija de 3,5 mm (no incluidos).
- Inserte el conector de los auriculares en la toma para auriculares que se encuentra en el panel frontal del Fitzwilliam 3.

La exposición prolongada a música alta puede causar daños en los oídos. Es mejor evitar el volumen extremo cuando se utilizan auriculares, especialmente durante largos períodos de tiempo.

**Ajuste del sueño**

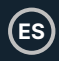

### **Configuración de reposo**

Esta función le permite programar la unidad para que cambie por sí misma al modo de espera tras un periodo de tiempo determinado.

1. Para activar la función Sleep, pulse repetidamente el botón **SLEEP** del mando a distancia. La hora cambiará en la siguiente secuencia en cada pulsación del botón:

**Dormir APAGADO 15 minutos 30 minutos 45 minutos 60 minutos 90 minutos 120 minutos**

- 2. Cuando aparezca en la pantalla la hora de sueño deseada, deje de pulsar el botón y el temporizador de sueño se activará en dos segundos. Aparecerá ' $\Box$ <sup>##</sup> ' en la pantalla. Junto al icono de dormir, también verá en la pantalla el tiempo restante hasta que la unidad se apague.
- 3. Cuando el temporizador llegue a cero, el aparato pasará al modo de espera. Para desactivar la función Sleep, mientras el temporizador de apagado automático sigue en cuenta atrás, pulse el botón **SLEEP** repetidamente para seleccionar 'SLEEP OFF'.

#### A Alternativamente.

- 1. Pulse el botón **MENU** del mando a distancia para acceder al menú principal. Pulse los botones  $\triangleright$   $\blacksquare$   $\blacktriangleright$   $\blacksquare$  para seleccionar el menú y, a continuación, pulse el botón **SELECT** para entrar.
- 2. Pulse los botones  $\triangleright$   $\blacksquare \triangleright \triangleright$   $\blacksquare$  para seleccionar Reposo y, a continuación, pulse el botón **SELECT** para entrar.
- 3. Pulse los botones ▶ II ▲ ▼ para seleccionar la duración del temporizador de apagado como OFF y, a continuación, pulse el botón **SELECT** para confirmar.

### **Ajuste de la alarma**

- 1. Pulse el botón **ALARMA** del mando a distancia, la pantalla mostrará 'Alarma (1 ó 2): Off [hh:mm]'.
- 2. Pulse los botones  $\triangleright$  II  $\blacktriangle \triangleright$   $\blacksquare$  para seleccionar el número de alarma (1 ó 2) y, a continuación, pulse el botón **SELECT** para empezar a introducirlo.

Pulse los botones  $\triangleright$   $\blacksquare$   $\blacktriangleright$   $\blacksquare$  para seleccionar una de las siguientes opciones y, a continuación, pulse el botón **SELECT** para confirmar.

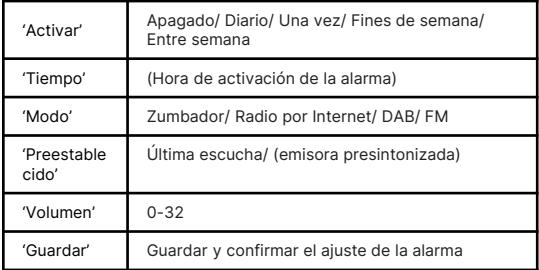

3. Por último, seleccione 'GUARDAR' y, a continuación, pulse el botón **SELECT** para guardar el ajuste de la alarma. La pantalla mostrará

**Alarma guardada.** Cuando la alarma esté ajustada, el icono de alarma aparecerá en la pantalla.

- 4. Para desactivar temporalmente la alarma, pulse el botón **SNOOZE** del mando a distancia para activar la función Snooze cuando suene la alarma. Pulse repetidamente el botón **SNOOZE** del mando a distancia para ajustar el periodo de snooze a **5, 10, 15** ó **30 minutos** sucesivamente. El tiempo de snooze ajustado se mostrará en la pantalla y la unidad pasará al modo de espera.
- 5. Para apagar la alarma cuando suene, pulse el botón **VOLUME** de la unidad o el botón Power del mando a distancia, o el botón **ALARM** del mando a distancia.

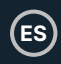

### **Cancelación de la alarma**

- 1. Pulse el botón **ALARMA** del mando a distancia y en la pantalla aparecerá 'Alarma (1 ó 2): On [hh:mm]'.
- 2. Pulse los botones  $\triangleright$  II  $\blacktriangle \triangleright$   $\blacksquare$  para seleccionar el número de alarma (1 ó 2) y, a continuación, pulse el botón **SELECT** para iniciar el ajuste del temporizador.
- 3. Pulse los botones ▶ II ▲ ▼ para seleccionar 'Activar' y, a continuación, pulse el botón **SELECT** para confirmar.
- 4. Pulse los botones  $\blacktriangleright$   $\blacksquare$   $\blacktriangleright$   $\blacksquare$  para seleccionar 'Desactivado' y, a continuación, pulse el botón **SELECT** para confirmar.
- 5. Por último, seleccione 'Guardar' y pulse el botón **SELECT** para guardar el ajuste.
- 6. Alternativamente, durante el Modo de Espera, pulse repetidamente el botón **ALARM** del mando a distancia para activar/desactivar secuencialmente la Alarma 1/2 guardada.

### **Especificaciones del producto**

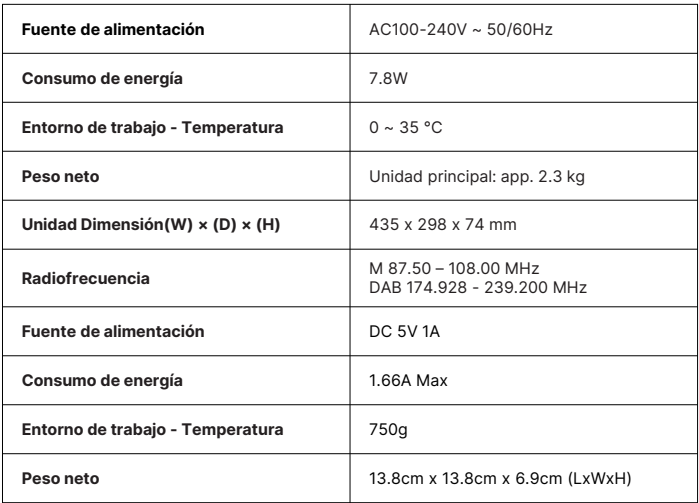

#### **Cómo activar el puerto de red inalámbrica:**

- Conecte la unidad a la corriente.
- Cambie al modo inalámbrico (por ejemplo, Internet).

#### **Cómo desactivar el puerto de red inalámbrica:**

• Vaya a Menú principal - Ajustes del sistema - Red - Mantener red conectada. Seleccione No y pulse el botón **SELECT** para mantener la red desconectada.

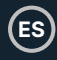

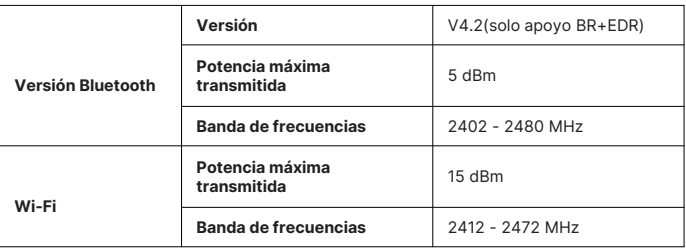

#### **Consumo de energía en espera:**

Wi-Fi apagado: < 1,00 W (modo de espera estándar) Wi-Fi encendido: < 2,00 W (modo de espera de red)

#### **Nota:**

- El equipo entrará en modo de espera de red transcurridos unos 15 minutos.
- Es inadecuado para el uso previsto del equipo si el aparato no recibe señal de radio en el modo FM.
- En los modos Radio por Internet, Podcasts, Spotify, Reproductor de Música, Radio DAB, Audio Bluetooth, Entrada AUX, el equipo pasará automáticamente al modo de espera después de 15 minutos si no tiene reproducción de audio. Pulse el botón Standby para reanudar la reproducción.
- El producto puede tener ruido (señal de 1KHz) en presencia de fuertes campos electromagnéticos, en caso de mal funcionamiento debido a estos fuertes campos electromagnéticos, el usuario necesita esperar hasta reanudar el funcionamiento normal sin intervenir'.

### **Apoye**

**ES**

Gracias por adquirir el Majority Fitzwilliam 3. Siga las instrucciones del manual para configurar su dispositivo y disfrutar de sus fantásticas funciones. Si necesita más ayuda con su nuevo dispositivo, póngase en contacto con nuestro equipo de asistencia en el sitio web de Majority: https://www.majority.co.uk/support.

### **Garantía**

Registre su producto en los 30 días siguientes a la compra en www.majority.co.uk para activar su garantía ampliada. Se aplican los términos y condiciones.

# **Información de seguridad**

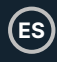

- 1. Lea estas instrucciones.<br>2. Conserve estas instrucciones
- Conserve estas instrucciones. Las instrucciones también están disponibles para su descarga en www.majority.co.uk.
- 3. Preste atención a todas las advertencias.<br>4. Siga todas las instrucciones
- 4. Siga todas las instrucciones.<br>5. No limpie el aparato cerca o
- 5. No limpie el aparato cerca o con agua.<br>6. No bloquee ninguna abertura de ventil
- No bloquee ninguna abertura de ventilación. Realice la instalación de acuerdo con las instrucciones del fabricante.
- 7. No bloquee ninguna abertura de ventilación. Realice la instalación de acuerdo con las instrucciones del fabricante.
- 8. No lo instale cerca de fuentes de calor como radiadores, rejillas de calefacción, estufas u otros aparatos que produzcan calor.
- 9. Proteja la alimentación eléctrica para que no sea pisada o pellizcada, especialmente en los enchufes, tomas de corriente y en el punto en el que salen del aparato.
- 10. Utilice únicamente los accesorios especificados por el fabricante.
- 11. Desenchufe este aparato durante las tormentas de luz o cuando no lo vaya a utilizar durante largos periodos de tiempo.
- 12. Encargue todas las tareas de mantenimiento a personal cualificado.
- 13. No coloque sobre el aparato ninguna fuente de llama desnuda, como una vela encendida.
- 14. Deseche los productos eléctricos usados y las pilas de forma segura de acuerdo con las autoridades y normativas locales.

### **ADVERTENCIAS ADICIONALES**

El aparato no debe exponerse a goteos, salpicaduras u objetos llenos de agua.

El enchufe principal sirve para desconectar el aparato. Para desconectar completamente el aparato de la red eléctrica, el enchufe principal debe desconectarse completamente de la toma de corriente.

La batería no debe exponerse a un calor excesivo.

#### **RECICLAJE DE PRODUCTOS ELÉCTRICOS**

Ahora debería reciclar sus residuos de productos eléctricos y, de este modo, ayudar al medio ambiente.

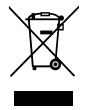

Este símbolo significa que un producto eléctrico no debe desecharse con la basura doméstica normal. Asegúrese de llevarlo a un lugar adecuado para su eliminación cuando termine.

#### **IMPORTANTE: Lea atentamente todas las instrucciones antes de utilizar el producto y consérvelas para futuras consultas.**

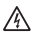

Riesgo de descarga eléctrica. No abrir.

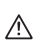

Lea atentamente todas las instrucciones antes de usar el producto y consérvelas para futuras consultas.

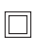

En caso de mantenimiento, utilice únicamente piezas de recambio idénticas.

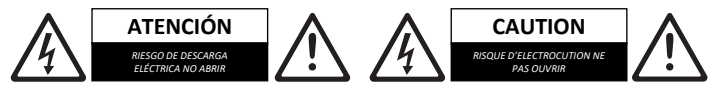

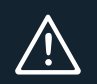

**IMPORTANTE: Lea atentamente todas las instrucciones antes de utilizar el producto y consérvelas para futuras consultas.**

I hereby declare that the product:

**Product Name:** Majority Fitzwilliam 3 Internet Radio

**Model:** Black 1000002802 - Silver 1000002803

#### **Brand Name:** Majority

Satisfies all the technical regulations applicable to the product within the scope of Council Directives 2014/35/EU and 2014/30/EU, 2009/125/EC, 2012/19/EU, 2014/53/EU, 2011/65/EU, 1907/2006.

#### **2014/35/EU (LVD Directive)**

EN62368-1:2014+A11:2017

#### **2014/30/EU (EMC Directive)**

EN55032:2015+A11:2020, Class B, EN IEC 61000-3-2: 2019, EN61000-3-3: 2013+A1:2019, EN55035: 2017, EN 301 489-1 V2.2.3 (2019-11), EN 301 489-17 V3.2.2 (2019-12)

#### **2009/125/EC (ERP Directive)**

EN50564: 2011, EN62311: 2008

#### **2012/19/EU (WEEE Directive)**

#### **2014/53/EU (RED Directive)**

EN55032:2015+A11:2020, Class B, EN IEC 61000-3-2: 2019, EN61000-3-3: 2013+A1:2019, EN55035: 2017, EN 301 489-1 V2.2.3 (2019-11), EN 301 489-17 V3.2.2 (2019-12), EN 303 345-1 V1.1.1 (2019-06), EN 303 345-3 V1.1.0 (2019-11), EN 303 345-4 V1.1.0 (2019-11), ETSI EN 300 328 V2.2.2 (2019-07), EN62368-1:2014+A11:2017, EN 62479: 2010, EN 50663:2017

#### **2011/65/EU & 2015/863/EU (RoHS Directive)**

#### **1907/2006 (REACH Directive)**

All essential test suites have been carried out.

This declaration is issued under the sole responsibility of iZilla Ltd.

Point of Contact: Eddie Latham | Founder

Signed:

F, Latham

Date: Nov 2023

**UK:** iZilla Ltd, 49 Viking Way, Cambridge, CB23 8EL, UK

**EU RP:** AR Experts, P.O. Box 5047, 3620 AA Breukelen, The Netherlands

**US:** iZilla Ltd, C/O A.N. Deringer, Inc., 19520 Wilmington Ave, Rancho Dominguez, CA, 90220

Oakcastle is owned and operated by iZilla Ltd. Registered in England with Company No: 08520738

# MAJORITY

www.majority.co.uk

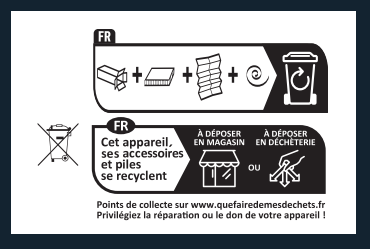